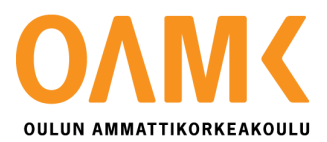

Janita Jaurakkajärvi

# **OSTORESKONTRAN KÄYTTÖ JA MYYNTILASKUJEN LÄHETYS**

Toimintojen kehitys

# **OSTORESKONTRAN KÄYTTÖ JA MYYNTILASKUJEN LÄHETYS**

Toimintojen kehitys

Janita Jaurakkajärvi Opinnäytetyö Kevät 2016 LIK, taloushallinto Oulun ammattikorkeakoulu

### **TIIVISTELMÄ**

Oulun ammattikorkeakoulu Liiketalouden koulutusohjelma, taloushallinnon suuntautumisvaihtoehto

Tekijä: Janita Jaurakkajärvi Opinnäytetyön nimi: Ostoreskontran käyttö ja myyntilaskujen lähetys - toimintojen kehitys Työn ohjaaja: Nina Kukkonen Työn valmistumislukukausi- ja vuosi: Kevät 2017 Sivumäärä: 31+10

Toimeksiantaja on oululainen insinööritoimisto Instaro Oy. Yritys työllistää 22 työntekijää ja kaksi heistä työskentelee yrityksen taloushallinnon tehtävissä. Instaro Oy:n toimiin kuuluu tutkimus- ja suunnittelutyö sekä asiantuntijapalvelut Oulun alueella ja lähikunnissa. (Instaro Oy, 2016, viitattu 5.4.2016) Taloushallinnon osa-alueita ei ole ulkoistettu, vaan kaikki työt tehdään itse, palkanlaskennasta kirjanpitoon. Opinnäytetyö tilattiin kehittämään taloushallinnon osa-alueita.

Tavoitteena on kehittää yrityksen ostoreskontraa ja myyntilaskujen lähetysprosessia. Tarkoituksena on saada ostoreskontran seurattavuus paremmaksi ja tehdä ostoreskontraprosessista sujuva ilman useiden päivien väliä prosessin osien välillä. Myyntilaskujen teko ja lähetys sähköistetään kokonaan ja tällä tuetaan paperitonta toimintaa taloushallinnon töissä.

Teoreettinen viitekehys on rajattu kolmeen osioon, ostoreskontran toimintaan, myyntilaskuprosessiin ja ostoreskontran käyttöohjeisiin. Ostoreskontranohjelman käyttöohjeita on käytetty ostoreskontran kehittämisen suunnittelussa. Ostoreskontran teoriaan on kerätty tietoa ostoreskontran toiminnasta ja miten ostolaskuprosessi toimii. Ostolaskuprosessi on osa toimivaa ostoreskontraa, kehitykseen kuulukin toimintamalli ostolaskujen käsittelyyn. Myyntilaskuprosessissa on käsitelty prosessin eteneminen ja miten sähköistäminen on tullut toimintaan. Aineistoa on saatu kirjoista ja eri internet-lähteistä. Suurimmaksi lähteeksi mainitsen Lahtisen ja Salmisen kirjan Digitaalinen taloushallinto. Kirja käsittelee aikaisemmin mainitut prosessit perusteellisesti, ja kertoo myös kehittämisen trendeistä.

Tuloksena on saatu tutkimuksellinen kehittämistyö, jossa on alun perin aloitettu kehittämään toimintoja, mutta työn edettyä saatu kehitystoimet käytäntöön. Lopussa kerrotaan toiminnat ennen työn aloittamista ja miten toiminnat ovat muuttunet kehityksen jälkeen. Opinnäytetyöstä saa kokonaiskuvan ostoreskontrasta ja myyntilaskuprosessista.

Jatkotoimenpiteinä tarkastellaan kehitettyjä toimintoja kriittisesti, jotta niistä saadaan täysi hyöty irti. Myös kustannuksia on hyvä seurata sekä sitä, miten työaika tulee käytettyä kun sitä on vapautettu. Jos jatkossa samoihin työtehtäviin menee paljon aikaan, on hyvä tarkastella voiko uutta toimintaa kehittää vielä vai onko toiminnassa puute.

Asiasanat: Ostoreskontra, laskutus, taloushallinto, kehittäminen, myyntilasku, insinööritoimisto

### **ABSTRACT**

Oulu University of Applied Sciences Degree programme in Business Economics, option of Financial Administration

Author: Janita Jaurakkajärvi Title of thesis: Using accounts payable and sending invoices – Development the activities Supervisor: Nina Kukkonen Term and year when the thesis was submitted:  $2017$  Spring Number of pages:  $31+10$ 

The assigner of this thesis is engineering office Instaro Ltd, from Oulu. Company has twenty two employees and two of them handling financial administration of company. They do everything like accounting and calculation of salaries themselves. Instaro Ltd order this thesis to developed parts of financial administration.

The aim of the thesis was developed accounts payables and sending of invoices. The meaning is get better following system to accounts payable and makes the process more quickly. Thesis want to make invoice process to electronic, so it's going to be faster and easier to employees.

Theoretical part of this thesis deals with what is accounts payable, making and sending invoices works and instruction manual of accounts payable programm. Theoretical part deals how processes works on theory and what is development trends now.

Results tells how this development working and how process works before this thesis and after development. After this thesis is important looking how the activities works and is company get any improvement.

# **SISÄLLYS**

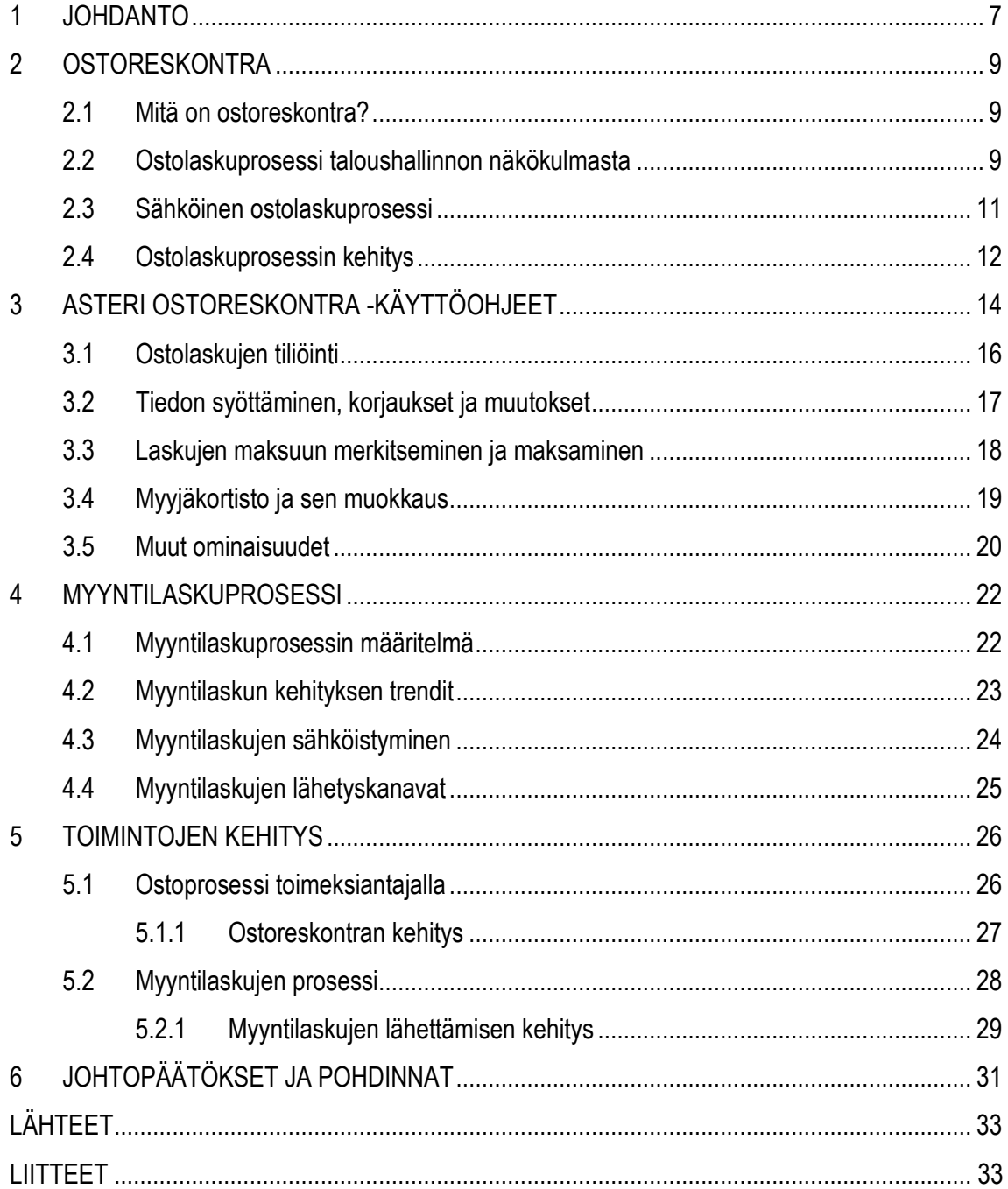

### <span id="page-5-0"></span>**1 JOHDANTO**

Toimeksiantajayrityksessä toimintojen kehittämiseen halutaan käyttää resursseja ja toimintaa halutaan kehittää kaikille jouhevaksi ja kustannustehokkaaksi. Toimeksiantaja kehittää päätyönsä toimia eli tutkimus- ja suunnitteluntyön sekä asiantuntijapalveluiden töitä, mutta taloushallinnon kehitys on jäänyt taka-alalle. Opinnäytetyön tarkoitus onkin keskittyä taloushallinnon töistä ostoreskontran ja myyntilaskujen osalta esille ja tuoda niihin kehitystä. Opinnäytetyössä etsitään vastausta puuttuvaan ostoreskontraan ja sen käyttöön, ostolaskujen käsittelyn toimintamalliin sekä myyntilaskujen virheiden ja pitkän toimitusajan ongelmiin. Ongelmakohdat on löydetty haastattelemalla ja työn teossa havainnoimalla. Vastauksia ammennettiin teoriasta ja yrityksen omista kehitysehdotuksista. Ongelmiin haluttiin löytää ratkaisu, joka palvelisi jo olemassa olevaa tietoperustaa yrityksen toiminnassa mutta myös helpottaisi taloushallinnon töitä.

Työssä käsitellään ensin teoria osuutena ostoreskontran toimintaa, kerrotaan mitä ostoreskontra on ja mikä sen vaikutus on taloushallintoon. Sen jälkeen käsitellään ostolaskuprosessi, joka on osa ostoreskontraa. Ostolaskuprosessin avaaminen työhön saa lukijan miettimään tulevaa kehityskappaletta enemmän, kun tiedetään millä tavalla se toimii teoriassa. Teoria osuudessa on käsitelty myös, mitä sähköinen ostolaskuprosessi on ja mitä menettelyjä se vaatii. Opinnäytetyössä on käyttöohjeet Atsoft:n tarjoamaan Asteri Ostoreskontraan, joka oli alun perin tarkoitus tulla yrityksen käyttöön. Toimeksiantaja kuitenkin päätyi toiseen ohjelman valintaan, kun työseurantajärjestelmät vaihdettiin uusiin. Käyttöohjeet kuvaavat yleisesti ohjelman toimintaa, mutta siitä voi myös havainnoida miten ostoreskontra ja siihen tehdyt ohjelmat toimivat. Asteri Ostoreskontra ei ole uusin tai kehittynein ostoreskontran ohjelma, mutta hyvin yksinkertainen ja sopiva esimerkiksi pienempään yritykseen jossa ostoja ei tule niin paljon.

Myyntilaskuista kerrotaan pääpiirteiden jaottelu ja mitä myyntilaskuprosessiin kuuluu. Myyntilaskuprosessia ei ole kokonaan avattu teoriatasolla, koska opinnäytetyössä tarkoituksena on kehittää laskun lähetystä. Myyntilaskujen lähetyskanavia on käsitelty työssä ja myös yleisesti myyntilaskujen kehitystrendejä. Myyntilaskujen sähköistyminen on suuressa osassa työtä, koska yrityksen toive on saada toiminto sähköiseksi. Yrityksen taloushallintoon kuuluu monia tehtäviä: laskutus, kululaskujen maksu, palkanlaskenta, kirjanpito, veroilmoitukset sekä paljon muuta. Edellä mainitut asiat voidaan hoitaa nopeammin ja vähemmällä työllä siirtymällä sähköiseen taloushallintoon. (Yrittäjät, 2016, viitattu 30.11.2016.)

Kehittämisen osuudessa ostolaskujen käsittelyssä on tuotu esille toimeksiantajan tyypillisimmät ostolaskut; kaluston ja palveluiden hankinnat. Niihin liittyviä ostolaskuja tulee yritykseen eniten ja niiden käsittely on tärkeä saada jokaiselle samanlaiseksi. Toimintamalli ostolaskujen käsittelyyn onkin tärkeä taloushallinnon kannalta, jotta ostolaskujen kanssa ei tule ongelmia tarkastusmerkintöjen tai muun niihin liittyvän toiminnan kanssa. Kehityskappaleessa kuvataan toimeksiantajan prosessit ennen kehittämistä, josta voi päätellä millä tavoin kehitys on vaikuttanut yrityksen toimintaan. Opinnäytetyö voidaan luokitella tutkimukselliseksi kehittämistyöksi, joskin alun perin se oli vain kehittämistyö. Lopulta päädyttiin tutkimaan kehittämisen tuloksia.

Pohdinnassa käydään läpi opinnäytetyön tekeminen, vaikeudet ja haasteet. Pohditaan myös kehittämismahdollisuuksia ja jatkotoimenpiteitä, kun työ on valmis. Opinnäytetyön alussa oli vaikeuksia saada tekstiä työhön, koska opinnäytetyö oli aivan uusia asia. Asiaa saatiin yhden osion verran kerrottua ennen ohjausseminaaria, mutta ohjausseminaarin palautteen saannin jälkeen opinnäytetyön teko sujui paremmin. Myös opinnäytetyön luonne muuttui työn edetessä, joka toi omat haasteet tekemiseen. Haastetta toi opinnäytetyön sisällön lisäksi viitteiden ja sujuvan tekstin tuottaminen. Kehittämiseen ja jatkotoimenpiteisiin haluttiin mainita kriittinen ajattelu uusista toiminnoista. Mahdollisuus toiseen opinnäytetyöhön mainittiin, jossa voitaisiin tutkia kehittämisen vaikutukset ja järjestelmien parantaminen tulevaisuudessa.

### <span id="page-7-0"></span>**2 OSTORESKONTRA**

#### <span id="page-7-1"></span>**2.1 Mitä on ostoreskontra?**

Reskontraksi eli henkilökirjaksi kutsutaan pääkirjanpidosta erillistä osakirjanpitoa tai pääkirjanpidon osaa, jossa seurataan saamisten ja velkojen kehitystä, saamisia asiakaskohtaisesti ja velkoja toimittajakohtaisesti kunkin omalla niin sanotulla henkilötilillä. Kirjaukset tehdään yleensä pääkirjanpitoon ja reskontraan samalla kertaa. Kuukausittain tehdään saldotarkistus, jossa verrataan reskontran tietoja myyntisaamisten ja ostovelkojen tilien saldoihin. (Ihantola, Leppänen, Kuhanen & Sivonen, 2012, 212.) Arvonlisäverotus vaatii pidettävän suoriteperusteista kirjanpitoa, siihen liittyvien saatavien ja velkojen kuukausittainen täsmäytys vaatii jonkinlaisen reskontran pidon. (Taloushallintoliitto. 2016. Viitattu 16.9.2016.)

Ostoreskontraan kirjataan yritykseen saapuvat ostolaskut ja ostoreskontran kautta maksetaan ostolaskuja. Ostoreskontran hoitajan työtehtäviin kuuluvat muun muassa toimittajatietojen, kuten tilinumeroiden ja ennakkoperintärekisteröintitietojen päivittäminen, ostolaskujen kirjaaminen ostoreskontraan, ostolaskujen hyväksymismenettelyn valvominen, maksamattomien ostolaskujen määrän seuraaminen sekä ostolaskujen maksaminen. Ostoreskontran tarkoitus on helpottaa saapuvien ostolaskujen seurantaa. Ostoreskontralla voidaan seurata laskuja saapumispäivämäärän, eräpäivän tai laskuttajan mukaan. Ostolaskut voidaan suoraa tiliöidä tietyille laskuttajille ja tämä mahdollistaa tiedon siirtämisen kirjanpitoon. (Anttonen & Hakonen, 2010, 129.)

Vähintään kerran kuukaudessa, yleensä kuukauden lopussa, ostoreskontrasta siirretään tieto kirjatuista ostolaskuista ja ostolaskujen maksuista kirjanpitoon. Ostoreskontrassa avoimina näkyvien laskujen yhteissumman kalenterikuukauden lopussa tulisi täsmätä kirjanpidon sovelluksessa olevaan ostovelat-tilin saldoon. (Anttonen & Hakonen, 2010, 132.) Ostolaskujen käsittely voi vaihdella eri yrityksissä, mutta edellä mainittu tapa vastaa hyvin toimeksiantajayrityksen tapaa.

### <span id="page-7-2"></span>**2.2 Ostolaskuprosessi taloushallinnon näkökulmasta**

Ostolaskujen käsittely on useimmiten talousosaston suurin resursseja vievä prosessi, jolloin siihen panostaminen ja sen automatisointi auttavat saavuttamaan yleensä suurimmat hyödyt. Tällä

9

hetkellä verkkolaskuja lähettää noin 70% yrityksistä ja myös toimeksiantajayritys lähettää ja vastaanottaa verkkolaskuja. (Lahti & Salminen, 2014, 52.) Kaikki paperisena saapuvat laskut skannataan järjestelmään, koska paperisia laskuja ei haluta enää käsitellä.

Taloushallinnon näkökulmasta ostolaskuprosessi käynnistyy siitä, kun ostolasku vastaanotetaan yritykseen ja päättyy siihen, kun lasku on maksettu, kirjattu kirjanpitoon ja arkistoitu. Riippuen yrityksen tavasta käsitellä hankintaprosessia, prosessi käynnistyy jo aikaisemmin ennen ostolaskun vastaanottoa. (Lahti & Salminen, 2014, 53.) Ostoprosessi voi alkaa jo esimerkiksi tarjouksen vastaanotosta.

Saapuvan ostolaskun tiedot on tarkastettava, jotta sitä voidaan verrata aiemmin tehtyyn ostotilauksen tai/ja aiemmin tavaroiden mukana tulleeseen lähetysluetteloon. Tätä kutsutaan numerotarkastukseksi. Laskusta ja lähetysluettelosta varmistetaan, että kappalemäärät ja hinnat ovat oikein. Tarkastuksen tekee yleensä tilauksen tekijä. Ostoreskontranhoitaja tehtävänä on tarkastaa, että toimittajatiedot ovat oikein. Näitä tietoja pidetään yllä ostoreskontraohjelman toimittajarekisterissä. (Anttonen & Hakonen, 2010, 130.)

Numerotarkastettu ostolasku esikirjataan ostoreskontraan. Esikirjaus tapahtuu syöttämällä laskun tiedot ostoreskontraan, mutta laskua ei voida maksaa ennen kuin laskun hyväksymistarkastus on tehty. Laskun esikirjauksen jälkeen tilauksen tehnyt henkilö ja/tai esimies tekevät laskulle asiatarkastuksen. Nykyään laskujen tarkastus tapahtuu sähköisesti, jossa tilaajan ja esimiehen sähköpostiin menee automaattisesti laskusta hyväksymistarkastuspyyntö. Laskusta tarkastetaan, että tilattaessa olevat ehdot täyttyvät myös laskussa. Varsinkin alennukset, toimituskulut ja maksuehdot ovat tärkeitä tarkastaa. Tilaajan tarkastuksen jälkeen yleensä esimies tarkastaa laskun, että se on toimintatapojen mukainen. Loppujen lopuksi ostoreskontranhoitaja tarkastaa laskun kirjanpitomerkinnät, jonka jälkeen lasku voidaan laittaa maksuun. (Anttonen & Hakonen, 2010, 130- 131.)

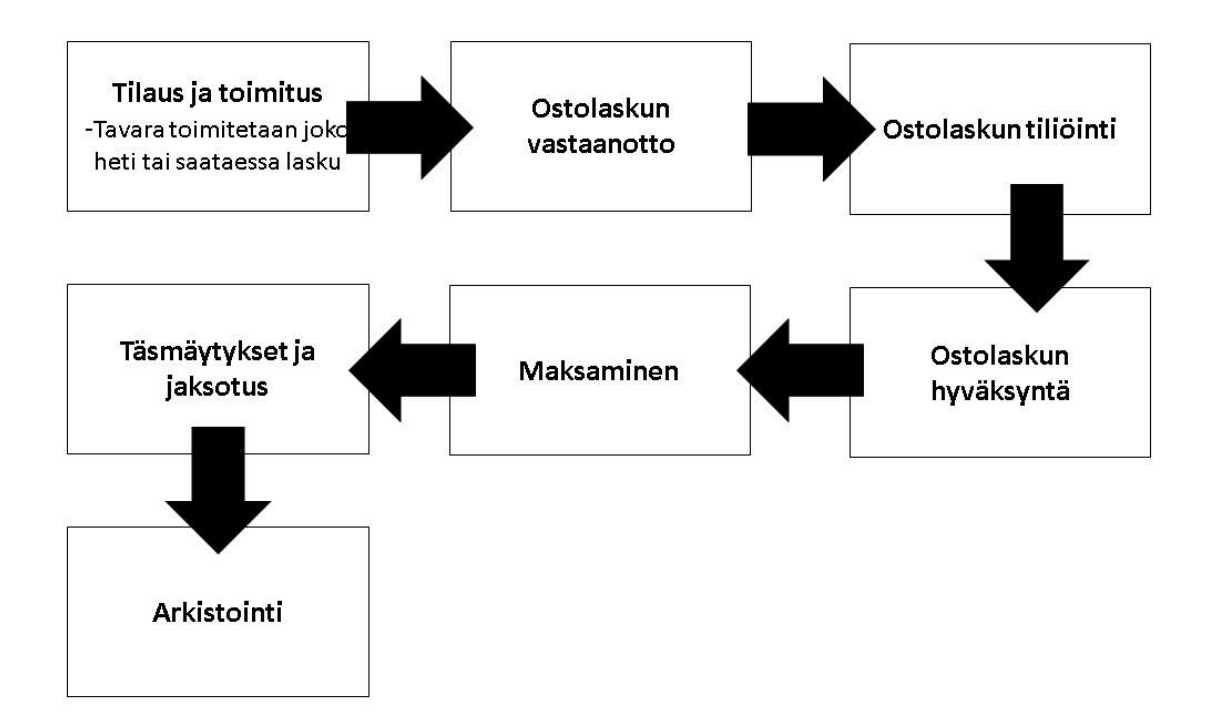

*KUVIO 1. Ostolaskuprosessi yrityksissä.*

Paperisen ostolaskuprosessin ongelmia ovat muun muassa hidas laskun kierto, laskujen häviäminen, laskun näkyminen kirjanpidossa vasta hyväksymisen jälkeen, manuaaliset työvaiheet ja tallennus. Kuviossa 1 osoitetut ostolaskun hyväksymisen ja maksamisen välissä voi olla useita päiviä reskontranhoitajasta riippumattomasti syistä. Ongelmana ovat myös arkistointi ja paperista syntyvä jäte.

### <span id="page-9-0"></span>**2.3 Sähköinen ostolaskuprosessi**

Ostolaskujen käsittelyn sähköistämisellä tehostetaan ostolaskujen käsittelyä ja kiertoa, läpimenoaikaa ja parannetaan kontrollia. Ostoprosessin vaiheet on kerrottu lähdekirjassa Digitaalinen taloushallinto s. 54–55. (Lahti & Salminen, 2014, 54.) Ennen tilausta ja toimitusta prosessi voi alkaa jo tarjouspyynnöstä tai suoraan tarjouksesta. Kuviossa 2 prosessi alkaa laskun saapumisesta yritykseen, kuten se yleensä katsotaan taloushallinnon näkökulmasta alkaneen. Arkistointia voidaan tehdä, vaikka kaikki tositteet olisivat sähköisessä muodossa, sillä sähköiset tositteet säilytetään sähköisessä arkistossa.

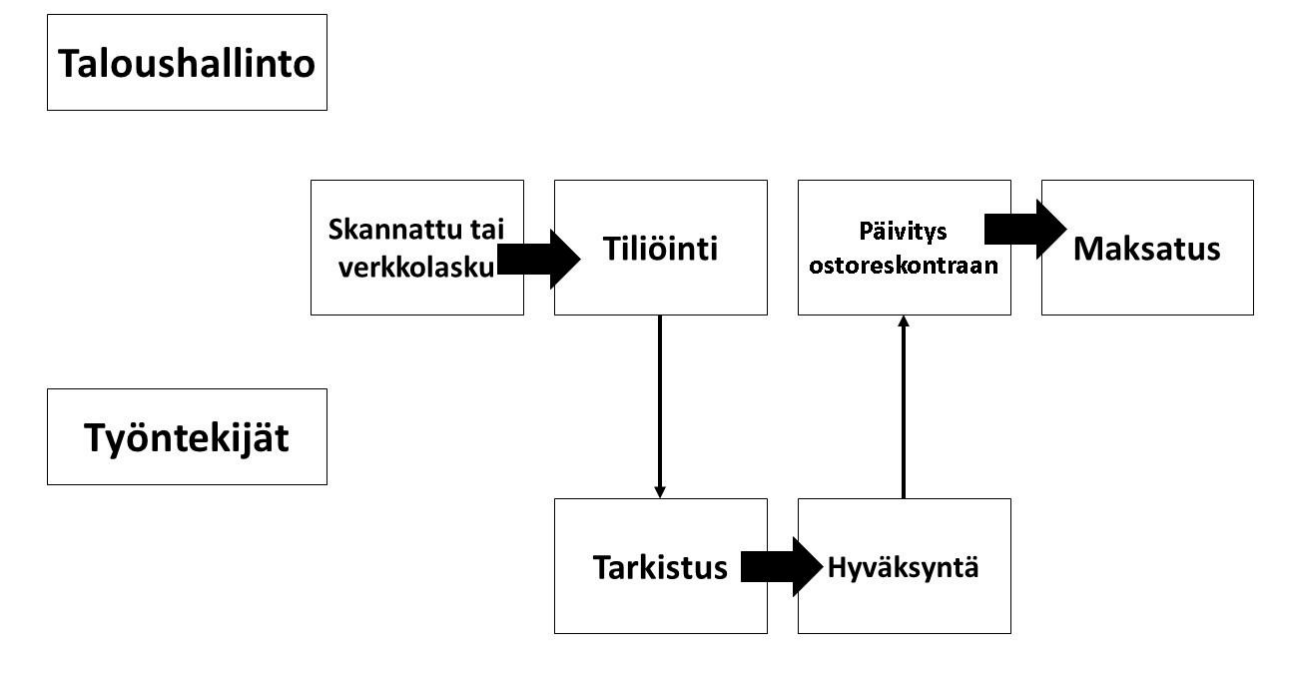

*KUVIO 2. Ostolaskuprosessi kokonaan sähköisessä järjestelmässä. (Lahti & Salminen, 2014, 54.)*

Laskun tietoja ei tarvitse tallentaa manuaalisesti, vaan ne voidaan lukea automaattisesti sähköisestä verkkolaskusta tai skannattavasta laskulomakkeesta OCR- älyskannauksella (Optical Character Recognition). Laskut ovat tietokannassa kun ne saapuvat sähköiseen järjestelmään, jolloin niitä voidaan jo käyttää kulujaksotuksessa ennen lopullista hyväksymistä. Laskut ovat tallennettuna sähköiseen arkistoon, josta niitä voidaan hakea muun muassa toimittaja- tai tiliöintitietojen perusteella. Sähköinen arkisto on ostolaskujen tarkastajien ja hyväksyjien käytössä, joten laskukopioita tai paperisia arkistoja ei tarvita. (Lahti & Salminen, 2014, 54.) Ostolaskuprosessi kokonaan sähköisessä muodossa on verrattavissa prosessiin, joka toimii paperilaskun kanssa. Sähköisessä prosessissa ei ole manuaalista tallennusta järjestelmään, eikä paperia tarvitse arkistoida fyysisesti mihinkään.

### <span id="page-10-0"></span>**2.4 Ostolaskuprosessin kehitys**

Tällä hetkellä sekä tulevina vuosina ostolaskujen käsittelyn kehitystoimenpiteet keskittyvät automatiikan lisäykseen ja periaatteiden, ohjeistuksen ja prosessien kunnostamiseen. (Lahti & Salminen, 2014, 58.) Nämä edellä mainitut kehitystoimenpiteet ovat toimeksiantajayritykselle suurimpia kehittämisen kohteita, mutta käsittelyn kehitystoimenpiteet kohdistuvat myös muihin osa-alueisiin.

Suorien hankintojen ostolaskukäsittelyä on automatisoitu jo pitkälle tilauksiin perustuvien laskujen osalta, mutta epäsuorien hankintojen ostolaskukäsittelyn automatisointi on edelleen vähäistä. Yleisenä tavoitteena tulee olemaan tiliöintien ja hyväksynnän tekeminen jo hankintavaiheessa, tilausta tai sopimusta tehdessä. Tällä tavoin varsinainen ostolasku voidaan käsitellä automaattisesti ilman henkilökäsittelyä. (Lahti & Salminen, 2014, 54.)

Yhtenäisillä prosesseilla myös toiminnan tehokkuuden ja riskien arviointi sekä mittaus on helpompaa. Selkeä kauden katkon prosessi ja aikataulu ostoreskontran katkolle sekä ostojaksotuksille tuo läpinäkyvyyttä kauden sulkemiseen, parantaa raportin laatua ja antaa mahdollisuuden suunnitella töitä etukäteen. (Lahti & Salminen, 2014, 54.)

## <span id="page-12-0"></span>**3 ASTERI OSTORESKONTRA -KÄYTTÖOHJEET**

Toimeksiantajan ensimmäinen valinta ostoreskontran ohjelmaksi oli Atsoft:n tarjoama Asteri Ostoreskontra (myöhemmin Asteri). Tästä ajatuksesta luovuttiin kun päätettiin, että kaikki työnseuranta ja taloushallinnon ohjelmat uusitaan. Asterin tilalle otettiin Visman tarjoama Netvisor taloushallinnon ohjelmapaketti. Asterin käyttöohjeista saatiin kuitenkin paljon tietoa miten ostoreskontra sekä sen ohjelmat toimivat, tästä saatiinkin tietoa toiminnan kehittämiseen.

Asteri Ostoreskontran käyttö aloitetaan perustamalla yritys, johon lisätään käyttäjäyrityksen tiedot. Ohjelmaan voi lisätä useamman yrityksen, jos on tarpeellista seurata eri yritysten ostoreskontraa. Yrityksen voi valita ohjelmaa aukaistaessa tai käyttää pikakäynnistämistä, joka aukaisee ennalta määrätyn yrityksen aineiston. Yrityksen tietojen lisäämisen jälkeen ohjelma käynnistää myyjäkortiston, johon syötetään myyjien tiedot. Myyjien tietoihin lisätään myyjäyrityksen nimi, osoite, puhelinnumero sekä mahdollisesti sähköposti ja tilinumero. Kortistoa voidaan päivittää laskujen lisäämisen yhteydessä, jos myyjän tiedot ovat muuttuneet. (Ostoreskontran käyttöohjeet, 2015.)

Saapuneet ostolaskut saadaan lisättyä ohjelmaan avointen ostolaskujen ikkunassa painamalla Lisää ostolasku -painiketta. Laskua lisättäessä myyjän tiedot voidaan etsiä nimen tai sen osan tai myyjän numeron perusteella. Oikean myyjän kohdalta voi kaksoisnäpäyttämällä valita myyjän ostolaskuun. Ohjelma ottaa käyttöön myyjäkohtaiset oletusmaksuehdot, jos ne on syötetty ohjelmaan. Samalla ohjelma ottaa Tiliöinti-välilehdelle käyttöön oletustiliöintipohjan, jos myyjälle on sellainen määritelty. (Ostoreskontran käyttöohjeet, 2015.)

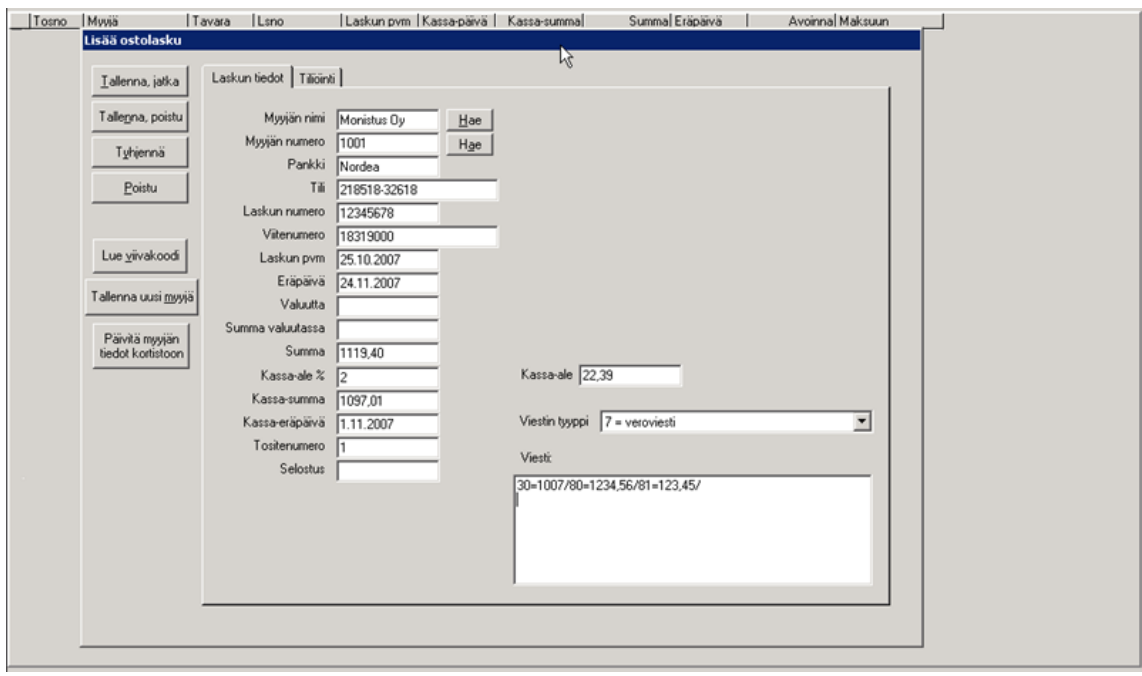

*Kuva 1. Ostolaskun lisääminen järjestelmään. (Ostoreskontran käyttöohjeet, 2015.)*

Laskulle voidaan syöttää myös muita tietoja kuin myyjän tiedot, esimerkiksi pankkitilitiedot ja oma tai myyjän viite. Tilinumeron voi ilmoittaa nyt jo pois käytöstä olevassa perinteisessä suomalaisessa muodossa Tili-kenttään, jolloin ohjelma muuttaa tilinumeron kansainväliseen IBANmuotoon. Perinteiset kansalliset tilinumerot on otettu pois käytöstä 1.11.2011 ja korvattu kansainvälisillä IBAN-tilinumeroilla (Osuuspankki, 2009).

Päivämäärien oikea esitystapa on muotoa 17.6.2016, mutta ohjelma sallii myös seuraavat syöttötavat: 170616 tai 17062016. Enteriä painamalla ohjelma muuttaa päivämäärät pistemuotoon. Ohjelma vaatii päivämäärän lisäämisen ostolaskuun, jota ilman se ei tallenna lisättävää laskua. Päivämäärän tarkistamiseen voidaan määrittää toimintoja, kuten tarkistetaan, että ostolaskun päivämäärä on X päivän sisällä kuluvasta päivästä tai tarkistetaan, että suorituspäivä on X päivän sisällä kuluvasta päivästä (Ostoreskontran käyttöohjeet, 2015.)

Eräpäivä -kenttään voidaan syöttää haluttu eräpäivä tai lisätä eräpäivien määrää, esimerkiksi plus 14 päivää, jolloin ohjelma laskee laskun päiväyksestä 14 päivää eteenpäin eräpäiväksi. Kenttään voidaan syöttää myös pelkkä luku 0-31 väliltä, jolloin ohjelma laittaa eräpäiväksi seuraavan päivän jonka luku kertoo. Esimerkkinä jos kenttään syötetään luku 5, tulee eräpäiväksi 5.xx.20xx. (Ostoreskontran käyttöohjeet, 2015.)

Ostolaskuja syötettäessä myyjältä saatu alennus voidaan syöttää joko prosentteina tai euroina. Kummallekin tavalle löytyy oma tekstikenttä ja ohjelma laskee alennuksen automaattisesti, kun arvo on syötetty toiseen kentistä. (Ostoreskontran käyttöohjeet, 2015.) Kuvassa 1 alennuskenttään on syötetty 2, ja kassa-summassa on laskettu laskun summasta kahden prosentin alennus.

Laskuihin, joihin ei syötetä viitettä, on syötettävä viesti. IBAN-numeron alkaessa kirjaimilla FI, tulee viestiksi "Viesti Suomeen"-kohdan tieto, mutta jos se alkaa jollain muulla kirjainyhdistelmällä tulee viestiksi "Suomen ulkopuolelle"-kohdan tieto. Viestille voidaan luoda oletusasetus, johon määritetään mitä viestin tyyppiä ohjelma tarjoaa, kun syötät uutta ostolaskua. Ohjelma huomauttaa, jos järjestelmästä löytyy jo täsmälleen sama myyjän nimi, viitenumero, eräpäivä ja summa kuin jossakin olemassa olevassa ostolaskussa. (Ostoreskontran käyttöohjeet, 2015.)

Laskut voidaan lukea järjestelmään laskussa olevan viivakoodin avulla. Painamalla Lue viivakoodi -painiketta voit lukea laskun lukulaitteella, jolloin numerosarja ilmestyy sille määrättyyn viestilaatikkoon. Painamalla OK -painiketta ohjelma tuo laskun summan, päivämäärät ja pankkitilin perusteella löytämänsä myyjän. Ohjelmaan voidaan lukea myös hyvityslaskuja samalla tavalla kuin veloituslaskut. Hyvityslaskujen summaksi syötetään miinusmerkkinen luku. (Ostoreskontran käyttöohjeet, 2015.)

### <span id="page-14-0"></span>**Ostolaskujen tiliöinti**

Ohjelmassa voi käyttää ostolaskujen käsittelyyn tarkoitettua tiliöintiä kirjanpitoa varten. Järjestelmään syötetään tilikartta Asteri Kirjanpito -ohjelmasta, jos yrityksessä käytössä on kyseinen ohjelma. Tilikartan syöttö tapahtuu ostoreskontraohjelmassa valitsemalla määritä/perustiedot, siirry Tiliöinti-välilehdelle ja kirjoita Tilikartta-kohtaan tilikausitietokanta. Tilikausitietokanta löytyy kirjanpidon tulosteista tai tietokoneelta tarkastamalla. Tilikarttaa voi muokata tarvittaessa ostoreskontraohjelmalla Ikkuna/Tilikartta välilehdellä. (Ostoreskontran käyttöohjeet, 2015.)

Ostolaskuja syöttäessä voidaan tiliöidä ne valmiiksi Tiliöinti-välilehdellä. Näin ostolasku tarvitsee syöttää vain kerran ostoreskontraan, jolloin se saadaan ostolaskupäiväkirja muodossa tiedostona liitettyä Asteri Kirjanpitoon. Tiliöinnissä tietoja voi täyttää eri kenttiin: ostoreskontran kustannuspaikka, kirjanpidon kustannuspaikka, selite, Debet-tilin numero, Kredit-tilin numero ja summa. Ohjelma kopioi ylemmällä rivillä olevan tiedon, kun kenttään syötetään pilkku (,) tai piste (.) nopeuttaakseen tietojen syöttöä. Tiettyä tiliä etsiessä hiiren kakkospainiketta painalla esiin tulee tilikartta, joka on määritelty aikaisemmin. Debetin tai Kreditin erottaessa ostolaskun loppusummassa, ohjelma näyttää erotuksen punaisella pohjalla. Kirjauksia voidaan korjata, jotta debet- ja kredit-erot tulevat nolliksi. (Ostoreskontran käyttöohjeet, 2015.)

Hyvityslaskuissa ostolaskun summa on negatiivinen. Tiliöitäessä normaali kirjanpitotapa on syöttää summaksi sama luku positiivisena ja kääntää tilit siten, että debetiin tuleekin ostovelkatili ja kreditiin kulutili. Tiliöitäessä negatiivisen summan ja tilejä kääntämättä, ohjelma tekee kyseisen toiminnot automaattisesti ostolaskun tallennusvaiheessa (Ostoreskontran käyttöohjeet, 2015.)

Tiliöintiä voidaan nopeuttaa määrittelemällä tyypillisimmät tiliöinnit pohjiksi. Tiliöintipohjat pääsee syöttämään Ostolaskut -työvaiheen valinnalla Ikkuna/tiliöintipohjat -välilehti. Tiliöintipohjan tunniste on nimi, joka määritetään jokaiselle oletustiliöintipohjalle. Tiliöintipohjat voidaan syöttää myyjille oletustiliöintipohjiksi myyjäkortiston kentässä Oletustiliöinti. (Ostoreskontran käyttöohjeet, 2015.)

Tiliöintiä voidaan korjata, jos laskua ei ole vielä maksettu. Tiliöinti korjataan toiminnolla Muokkaa/Korjaa ostolaskua. Laskun ollessa maksettu, tiliöintiä voidaan korjata joko Avoimet laskut tilasta tai ostoreskontratietokannasta. (Ostoreskontran käyttöohjeet, 2015.)

### <span id="page-15-0"></span>**Tiedon syöttäminen, korjaukset ja muutokset**

Ostolaskujen tietoja syötettäessä voi tallentaa tapahtuman ja jatkaa seuraavaan vaiheeseen, tallentaa ja poistua näkymästä, tyhjentää keskeneräisen ostolaskun tai poistua tallentamatta avointen laskujen ikkunaan. Finvoice-verkkolaskuja voidaan tuoda Asteri ostoreskontraan. (Ostoreskontran käyttöohjeet, 2015.)

Myyjäkortistossa on kenttä SellerPartyIdentifer. Siihen syötetään myyjän Y-tunnus tai muu tunniste, jota myyjä käyttää Finvoice-laskuissaan samaisessa kentässä. Jos kentässä ei ole tietoa, ohjelma etsii myyjän SellerOrganisationName:n perusteella. Jos myyjää ei löydy, ohjelma ehdottaa myyjän lisäämistä myyjäkortistoon. Vastaamalla ei, päästään myyjä valitsemaan myyjäkortistosta ja ohjelma tallentaa kortistoon tiedot seuraavaa käyttökertaa varten. (Ostoreskontran käyttöohjeet, 2015.)

Ostolaskuja voi korjata, jos se on vielä avoin ja lasku löytyy avointen laskujen ikkunasta. Laskua korjataan valitsemalla Muokkaa/Korjaa ostolaskua. Maksettujen ostolaskujen tietoja ei voida muuttaa muulta osin kuin tiliöinnin osalta. Maksetun laskun muuttaminen onnistuu palauttamalla lasku avoimeksi toiminnolla Maksu/Peruuta maksu. Laskua voi muokata sen jälkeen normaalisti kuten avointa laskua, jonka jälkeen lasku merkataan maksetuksi ja tulostetaan uusi maksulista. Poistaminen tapahtuu Muokkaa/Poista ostolasku -toiminnolla. (Ostoreskontran käyttöohjeet, 2015.)

#### <span id="page-16-0"></span>**Laskujen maksuun merkitseminen ja maksaminen**

Laskut merkitään maksuun kaksoisnapsautuksella tai merkitsemällä x Maksuun -sarakkeeseen. Jos laskusta maksetaan vain osa, laitetaan maksettava summa Maksuun -sarakkeeseen. Maksettava ostolasku löytyy avointen laskujen ikkunan Muokkaa/Etsi-toiminnolla, jossa ostolaskut voidaan järjestää halutun kentän perusteella. Useita laskuja voidaan valita kerralla Maksu/Merkitse -toiminnolla, ja maksuun voidaan merkitä kaikki tai erääntyneet laskut. Laskuja voidaan valita myös Maksu/Merkitse säilyttäen -toiminnolla, joka säilyttää kaikki käsin tai merkitse toiminnolla valitut laskut. (Ostoreskontran käyttöohjeet, 2015.)

Ostolaskujen maksaminen tapahtuu tulostamalla merkityt laskut tai nykyaikaisemmin tekemällä pankkiyhteysohjelman ymmärtämä SEPA-tilisiirron XML-tiedostoksi. Se voidaan tehdä valikosta Maksu/Tulosta maksulista. Maksuaineistot lähetetään nettipankin tai kolmannen osapuolen pankkiyhteysohjelmalla. SEPA-maksuja voidaan maksaa Suomeen, mutta myös muualle SEPAmaksualueelle. (Ostoreskontran käyttöohjeet, 2015.)

Maksulistaa tulostaessa ohjelma varmentaa maksujen tallentamisen erillisellä ikkunalla, jossa Maksulista ruudulle -toiminto tallentaa maksut painamalla Hyväksy-painiketta. Ohjelma merkitsee ostolaskut maksetuiksi, jolloin ne poistuvat avointen ostolaskujen ikkunasta. (Ostoreskontran käyttöohjeet, 2015.)

Hyvityslaskuissa toimitaan erillään muista ostolaskuista. Hyvityslaskun ollessa pienempi kuin veloituslasku, valitaan hyvityslasku merkitsemällä Maksuun -sarakkeeseen x. Samalla merkitään kyseisen myyjän veloituslaskun Maksuun -sarakkeeseen x. Hyvityslaskun ollessa suurempi kuin veloituslasku, hyvityslaskun kohdalle merkitään Maksuun -sarakkeeseen alkuperäisen ostolaskun

summa negatiivisena. Saman myyjän veloituslaskun Maksuun -sarakkeeseen merkitään x. Hyvityslaskun ollessa pienempi tai suurempi kuin veloituslasku, valitaan lopuksi aiemmin tehtyjen toimintojen jälkeen Maksu/Tulosta maksulista/Ruudulle ja hyväksytään laskut maksetuiksi. (Ostoreskontran käyttöohjeet, 2015.)

### <span id="page-17-0"></span>**Myyjäkortisto ja sen muokkaus**

Ostolaskujen syöttö nopeutuu, kun myyjien tiedot voidaan tuoda suoraan myyjäkortistosta. Ostolaskujen perusteella saadaan myyjäkohtaisia tilastoja ostoista. Myyjien tietoja voidaan lisätä, muuttaa ja poistaa myyjäkortiston avulla. (Ostoreskontran käyttöohjeet, 2015.) Kuvassa 2 on esitäytetty myyjäkortti. Tiedoista puuttuvat vielä pankkitili ja puhelinnumero, jotka ovat tärkeitä tietoja laskun maksamisen kannalta ja ongelmatilanteissa.

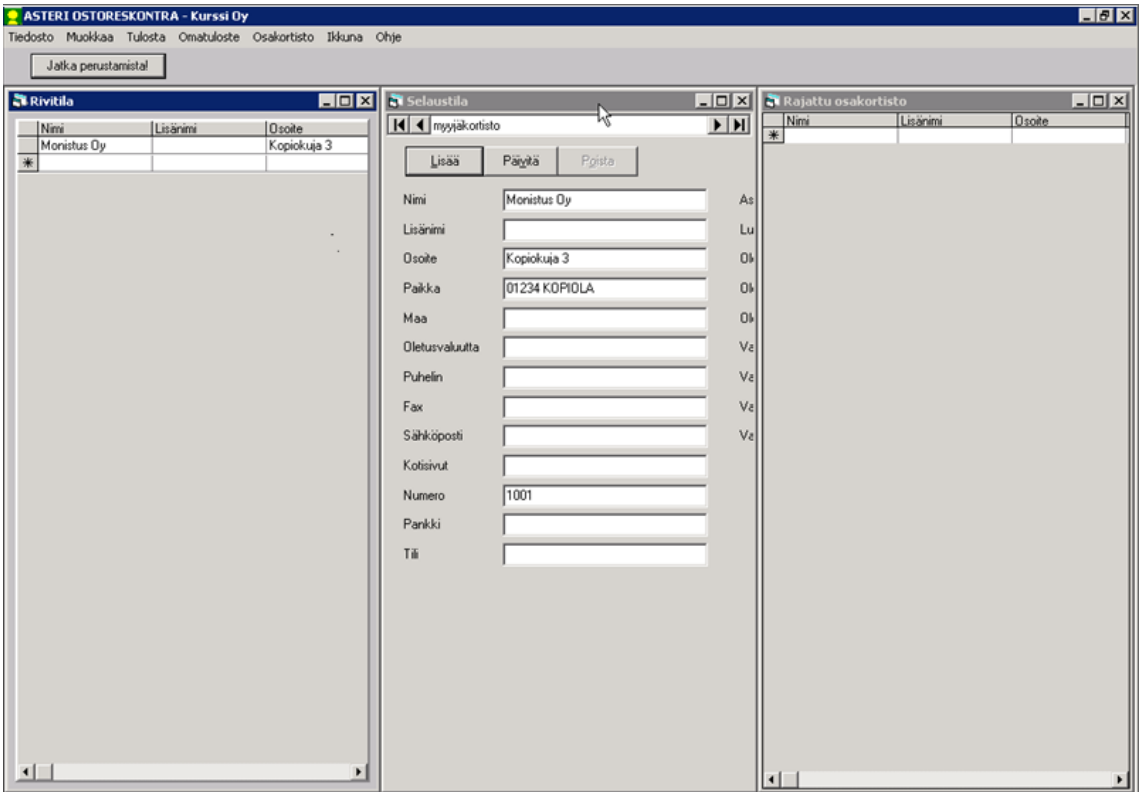

*Kuva 2. Myyjäkortiston muokkaus. (Ostoreskontran käyttöohjeet, 2015.)*

Myyjäkortistossa myyjistä löytyy erilaisia tietoja, kuten myyjän tai yrityksen nimi, yhteyshenkilön nimi, osoite, puhelinnumero, sähköposti, mahdolliset kotisivut, pankkitiedot, määritelty luokka, oletustiliöinti, y-tunnus ja erilaisia kenttiä, joihin voidaan lisätä myös muita tietoja mitä aikaisemmin ei listattu. Mikäli myyjänä on ulkomaalainen yritys, valitaan myyjäkortistossa oletusvaluutta. (Ostoreskontran käyttöohjeet, 2015.)

Myyjäkortistoa pidetään yllä Myyjäkortisto -työvaiheessa, jossa ikkunan sisällä on kolme työikkunaa: Rivitila, Selaustila ja Rajattu osakortisto. Rivitila-ikkunassa sijaitsee useimmat toiminnot, halutunlaisten luetteloiden tulostaminen, myyjätietojen lisääminen, poistaminen ja muokkaaminen. Selaustila-ikkunassa tarkastellaan tietyn myyjän tietoja. Myyjä valitaan aktiiviseksi ja tietoja päästään tarkastelemaan sekä myös lisäämään, poistamaan ja korjaamaan. Rajattu osakortistoikkunassa voidaan tallentaa toinen kortisto, jossa on vain osa koko myyjäkortiston tiedoista. Myyjäkortisto -työvaiheessa tehdään lisäykset, poistamiset ja korjaamiset myyjien ja niiden tietojen osalta. (Ostoreskontran käyttöohjeet, 2015.)

Myyjätietojen lisääminen tapahtuu joko Rivitila-ikkunassa tai Selaustila-ikkunassa. Rivitilaikkunassa uuden myyjän tiedot lisätään tyhjälle riville. Selaustila-ikkunassa valitaan Lisää-painike, tiedot kirjoitetaan tekstilaatikoihin, jonka jälkeen painetaan Päivitä-painiketta. Myyjänumero-kenttä täyttyy automaattisesti seuraavalla vapaalla numerolla, mikäli se on jätetty tyhjäksi. (Ostoreskontran käyttöohjeet, 2015.)

Myyjien poistaminen tehdään samoissa työikkunoissa kuin lisääminen. Rivitila-ikkunassa valitaan myyjä, joka halutaan poistaa ja painetaan joko DELETE-näppäintä tai valitaan työikkunasta Muokkaa/Poista. Poistaminen hyväksytään Kyllä-painikkeella. Selaustila-ikkunassa myyjää poistettaessa valitaan myyjä ja poistaminen hyväksytään Kyllä-painikkeella. Myyjäkortiston tietojen muuttaminen tapahtuu aikaisemmin mainituissa työikkunoissa, joissa tekstejä voidaan muuttaa vapaasti, mutta tiedot tallentuvat vasta painamalla Päivitä-painiketta. (Ostoreskontran käyttöohjeet, 2015.)

#### <span id="page-18-0"></span>**Muut ominaisuudet**

Ostoreskontraan saapuneista ostolaskuista saadaan ostolaskupäiväkirja ja maksetuista ostolaskuista suorituspäiväkirja käyttäen Tulosta-valikon toimintoja. Ostoreskontraohjelmasta aineisto siirretään kirjanpitoon tiedoston avulla. Asteri Kirjanpidossa aineisto tuodaan valitsemalla Tiedosto/Yhdistä päiväkirja ja klikkaamalla tiedostoa, joka tuodaan ohjelmaan. (Ostoreskontran käyttöohjeet, 2015.)

Ohjelmasta saadaan ulos erilaisia raportteja koskien ostolaskuja; kaikki avoimet laskut, annetulla aikavälillä erääntyvät laskut, ostot kuukauden aikana, valitun myyjän ostot sekä päiväkirja saapuneista tai maksetuista ostolaskuista. Ohjelmasta voidaan myös tulostaa rahoitusennusteita, kausitulosteita ja maksulistoja. (Ostoreskontran käyttöohjeet, 2015.)

### <span id="page-20-0"></span>**4 MYYNTILASKUPROSESSI**

### <span id="page-20-1"></span>**4.1 Myyntilaskuprosessin määritelmä**

Laskutus on kriittinen toiminto yritykselle. Virheet tai viiveet laskutusprosessissa voivat heikentää yrityksen maksuvalmiutta ja koko toiminta voi vaarantua. Laskutus on yksi osa mikä näkyy asiakkaille, jonka vuoksi se on osa yrityksen imagoa ja asiakaspalvelua. (Lahti & Salminen, 2014, 78.)

Myyntilaskutuksen prosessi käynnistyy laskun laatimisesta. Kuviossa 3 on kuvattu miten laskun aihe tulee liiketoiminnasta ja johtaa laskun muodostamiseen. Prosessi päättyy siihen, kun on saatu maksusuoritus vastaanottajalta ja se on kohdistettu myyntireskontraan ja kirjaukset näkyvät pääkirjanpidossa. Ennen laskun laatimista on voinut olla tarjouspyynnön vastaanotto, tarjouksen hinnoittelu tai myyntitilauksen vastaanotto. (Lahti & Salminen, 2014, 78.)

Sähköisestä laskutuksesta puhutaan suppeasti vain laskun lähetysvaiheesta ja -kanavasta. Sähköistä myyntilaskutusprosessia kannattaa tarkastella laskuttajan näkökulmasta kuitenkin alusta loppuun asti, eli laskun muodostamisesta maksun vastaanottoon ja kuittaukseen. Laskuttavan organisaation oman tehokkuuden kannalta laskun laatimisprosessi on hyvä suorittaa sähköisesti, mahdollisimman automaattisesti ja tehokkaasti. Se saattaa olla lähettäjälle merkittävämpi asia kuin se, miten lasku toimitetaan vastaanottajalle. (Lahti & Salminen, 2014, 78.)

Sähköinen myyntilaskuprosessi voidaan jakaa neljään päävaiheeseen: laskun laatimiseen, laskun lähetykseen, laskun arkistointiin ja myyntireskontraan. Laskutuksen prosessi voi olla kokonaan sähköinen tilanteessa, jossa myös vastaanottaja voi vastaanottaa ja käsitellä ostolaskunsa sähköisesti. (Lahti & Salminen, 2014, 79.)

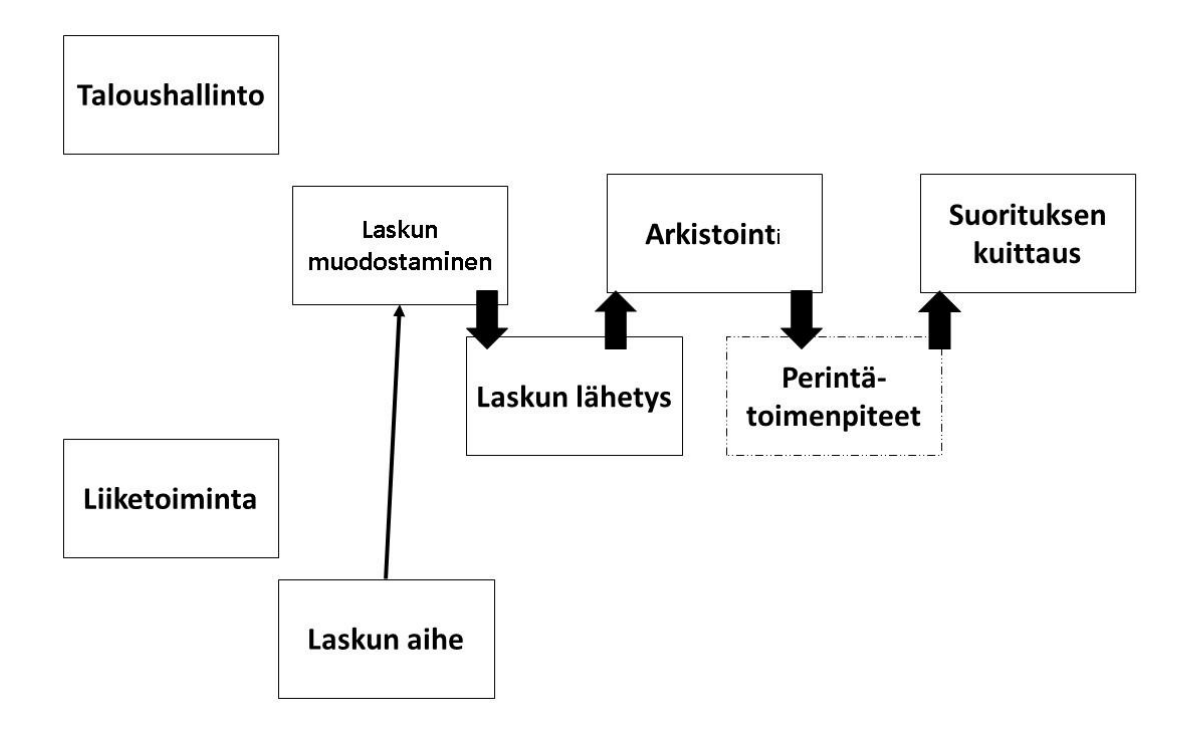

*KUVIO 3. Myyntilaskuprosessi. Laskun aihe tulee tehdystä työstä.* 

### <span id="page-21-0"></span>**4.2 Myyntilaskun kehityksen trendit**

Myyntilaskutuksen toiminnot ovat suurilta osin automatisoitu monessa yrityksessä. Kehitystoimenpiteet liittyvät enimmäkseen verkkolaskujen osuuden kasvattamiseen. Yleisimpiä kehitystrendejä tällä hetkellä ovat verkkokauppojen lisääntyminen ja manuaalilaskutuksen minimointi. (Lahti & Salminen, 2014, 79.)

Emme käsittele kehitystrendeistä verkkokaupan osuutta, koska se ei ole aiheellinen tässä opinnäytetyössä. Manuaalilaskutuksen minimoinnissa kehityksen painopistealueina on konsernin sisäisten veloitusten, edelleen veloitusten ja muun sekalaisen manuaalilaskutuksen minimointi. Jäljelle jäävistä laskuista kannattaa selvittää itsepalveluprosesseja kahdenkertaisen työn välttämiseksi. (Lahti & Salminen, 2014, 79.)

### <span id="page-22-0"></span>**4.3 Myyntilaskujen sähköistyminen**

Finanssialan keskusliiton ja Elinkeinoelämän keskusliiton tilastojen 6/2013 mukaan kaikista yrityksistä 70%:lla oli käytössä verkkolaskutus. Kuluttajiin keskittyneillä yrityksillä verkkolaskutusprosentti oli 50. Suosituinta verkkolaskutuksen käyttö on teollisuuden alalla, mutta suurin kasvu verkkolaskutuksen osalta on ollut kaupan alalla. Verkkolaskutus on sitä suositumpaa mitä suurempi yritys on kyseessä. (Lahti & Salminen, 2014, 80.)

Sähköisen laskutuksen kehitys on ollut kaikkia ennusteita hitaampaa, mutta merkit viittaavat siihen, että digitaalisuus myyntilaskuissa on alkanut yleistyä nopeammalla vauhdilla kuin aikaisemmin. Syy hitaaseen myyntilaskutuksen sähköistämiseen on ollut se, että verkkolaskutuksesta saatava kustannussäästö on usein laskuttajalle marginaalinen. Maksusuoritus saadaan käytännössä samassa ajassa riippumatta siitä, onko lasku mennyt verkkolaskuna vai paperisena. Säästöt, jotka saadaan todennäköisesti tulostus- ja postituskuluista ovat hyvin pienet. Pienissä ja keskisuurissa yrityksissä säästöjä ei välttämättä edes synny työkustannuksissa. Laskujen tulostus ja postitus tai siirto tulostuspalveluun hoituu taloushallinnon työntekijöiden muiden töiden ohella. (Lahti & Salminen, 2014, 80.)

Hidaste sähköistämisen kehityksen edessä on ollut myös suuri kehityspanostus yrityksillä, mikäli yrityksille ei riitä täysin standardi valmisratkaisu. Usein käyttöönotot ovat olleet odotettua hankalampia. Suuret kehityspanokset käyttöönotoissa ovat aiheutuneet pääosin siitä, että suuressa osassa laskutussovelluksia ei ole vielä valmiuksia verkkolaskutustoimintaan, joten yritykset ovat joutuneet rakentamaan räätälöidyn laskuliittymän. (Lahti & Salminen, 2014, 81.)

Aidon sähköisen taloushallinnon yleistymiseen vaaditaan sähköisten myyntilaskujen määrän kasvu. Kokonaan sähköisissä myyntilaskutuksissa paperin käsittely ja lähetys jäävät kokonaan pois. Vastaanottajalta jää paperilaskun skannausvaihe pois, ja laskun tietosisältö voidaan hyödyntää paremmin ja nopeammin. (Lahti & Salminen, 2014, 81.)

24

### <span id="page-23-0"></span>**4.4 Myyntilaskujen lähetyskanavat**

Myyntilaskuja voidaan lähettää sähköisesti usean kanavan kautta, jotka poikkeavat toisistaan muutenkin kuin tekniseltä formaatiltaan. Yrityksillä on haasteita valita itselleen sopiva malli. Eniten käytetään verkkolaskuja, e-kirje-, EDI- tai sähköpostilaskuja. E-kirjeet ja sähköpostilaskut eivät ole varsinaisia sähköisiä laskuja, koska ne edellyttävät paperin käsittelyä tai manuaalista tallennusta järjestelmään. E-kirje lähtee yrityksestä sähköisessä muodossa, mutta vastaanottaja saa sen paperisena. (Lahti & Salminen, 2014, 92.)

Suomessa laskun lähettäjän tulee olla kytkeytynyt johonkin toimivaan verkkolaskuoperaattoriin lähettääkseen verkkolaskuja. Laskuaineisto siirtyy laskuttajan laskutusjärjestelmästä operaattorille, joka välittää aineiston eteenpäin. Operaattori on palveluntarjoaja, joka välittää verkkolaskuja ja valvoo laskuliikennettä. Laskujen lähettäjän tulee ylläpitää tietoa siitä, mitä kanavaa pitkin lasku lähetetään vastaanottajalle eli vastaanottajan sähköinen vastaanotto-osoite. Kaikki tahot eivät ota vastaan sähköisiä laskuja ja heille lasku lähtee kirjepostina tulostuspalvelun kautta. (Lahti & Salminen, 2014, 93.)

### <span id="page-24-0"></span>**5 TOIMINTOJEN KEHITYS**

### <span id="page-24-1"></span>**5.1 Ostoprosessi toimeksiantajalla**

Tavaroiden hankinnat työkalustoon tai muuhun yrityksen toimintaan päätetään yleensä yhdessä toimitusjohtajan kanssa. Kalustohankinnat hoitavat kalustovastaavat, jotka on nimitetty yrityksen työntekijöistä. Isoimmista hankinnoista yleensä kilpailutetaan toimijat, jotta saadaan hankinnat kustannustehokkaasti. Pienimpiä työkaluja tai vastaavia hankintoja voidaan hakea läheisestä rautatavarakaupasta. Yrityksellä onkin muuttamassa rautatavarakaupassa tili, josta laskutetaan haetut tavarat tietyn väliajoin.

Kun kaluston hankintapäätös on saatu ja kilpailutus tehty hinnalle, tavara tilataan ja pyydetään laskulle sovitut viitetiedot sekä ilmoitetaan verkkolaskuosoite. Lasku vastaanotetaan verkkolaskuna, jonka jälkeen se toimitetaan tilauksen tehneelle työntekijälle tarkastettavaksi. Tässä vaiheessa ostoreskontranhoitaja huolehtii, että laskut tulee tarkastettua ennen niiden eräpäivää. Tilaaja tarkastaa tuotetiedot, määrät, hinnan sekä maksuehdot ja lisää laskun työprojektille tarkasteltavaksi, jos se on tarpeen. Tilaaja kuittaa laskun tarkastetuksi. Tämän jälkeen ostolasku hyväksytään järjestelmässä ja se siirtyy odottamaan maksamista. Laskut maksetaan niihin merkittyinä eräpäivinä.

Toimeksiantajayritys tekee suunnittelua, tutkimusta ja valvontaa, mutta muu työ ostetaan aliurakointina. Aliurakointipalvelut ovat esimerkiksi LVI- ja sähkösuunnittelua. Kaikki kilpailutetaan ja yleensä toimijat valitaan hinnan ja referenssin perusteella. Aikaisemmin mainitut palvelut tilataan asiakkaan tarpeeseen, ja yritys toimii niin sanottuna välikätenä asiakkaalle. Palvelun osto on osittain samanlainen prosessi kuin tavaran osto yritykseen: ensin kilpailutetaan, tarkastellaan tarjoukset, tilataan työ ja saadaan lasku.

Ostolaskut, jotka saadaan aliurakoitsijoilta, kuten LVI-, sähkö- tai muilta suunnittelijoilta käsitellään samalla prosessilla kuin kalustoon hankittavan tavaran laskut. Nämä suunnittelusta tulevat laskut liittyvät aina työntekijällä meneillä olevaan työprojektiin, joten laskut saattavat joutua joskus odottamaan hyväksyntää myös asiakkaalta, jolle työtä tehdään. Ostolasku liitetään työprojektiin, jotta projektipäälliköt pysyvät ajan tasalla projektin kustannuksista.

26

### <span id="page-25-0"></span>**5.1.1 Ostoreskontran kehitys**

Opinnäytetyötä aloittaessa toimeksiantajalla ei ollut ostoreskontraan ohjelmaa, ja seuraaminen tehtiin manuaalisesti kirjanpidon- tai maksuohjelman kautta. Laskuja tuli paperisena ja verkkolaskuina, mutta verkkolaskutkin tulostettiin tarkastamista varten paperille. Paperisia laskujen tietoja ei kirjattu ennen tarkastusta mihinkään järjestelmään. Tämän johti siihen, että laskujen seuranta oli vaikeaa. Opinnäytetyöhön on otettu yhdeksi osaksi ostoreskontraohjelman käyttöohjeet, koska alun perin suunnitelma oli ottaa käyttöön Atsoft:n tarjoama Asteri Ostoreskontra. Tämä ei toteutunut, mutta käyttöohjeet jätetään tähän opinnäytetyöhön, sillä niistä voidaan havaita millä tavalla ostoreskontran ohjelmat toimivat yleisesti.

Tällä hetkellä ostoreskontraa seurataan uuden järjestelmän kautta, joka kattaa kaikki taloushallinnon toiminnot. Toimeksiantaja päivitti oman käyttöjärjestelmän Visma Severaan (myöhemmin Severa), jossa pidetään kirjaa työtunneista, kirjataan matkalaskut, hallitaan työprojektien toimintaa ja tehdään myyntilaskuja. Samalla myös taloushallinnon toiminnot päivittyivät Visma Netvisor – käyttöjärjestelmään (myöhemmin Netvisor). Toimeksiantaja halusi sähköistää omia toimintojaan ja sen vuoksi kaikki järjestelmät päivitettiin uusiin, että ohjelmat synkronoivat keskenään.

Ostolaskuprosessiin on sovittu yhteiset toimintamallit, joita jokainen työntekijä noudattaa. Tämä helpottaa ostolaskujen käsittelyä sekä työntekijöiden opastusta toimintaan. Toimintamalliin kuuluu, että laskulle on merkittävä tilaajan nimi ja tavaran tai palvelun liittyessä johonkin työprojektiin myös projektinumero ja -nimi. Laskun lähettäjälle ilmoitetaan myös yrityksen verkkolaskuosoite, jotta ostolaskuprosessi saadaan hoidettua sähköisesti. Työntekijät voivat lähettää laskutusosoitteet uusille toimittajille tilauksen yhteydessä. Kuviossa 4 on käsitelty toimeksiantajan ostolaskuprosessi, joka on suunniteltu uusien järjestelmien myötä. Näin saadaan kaikki ostolaskut käsiteltyä samalla tavalla ja noudatetaan toimintamallia.

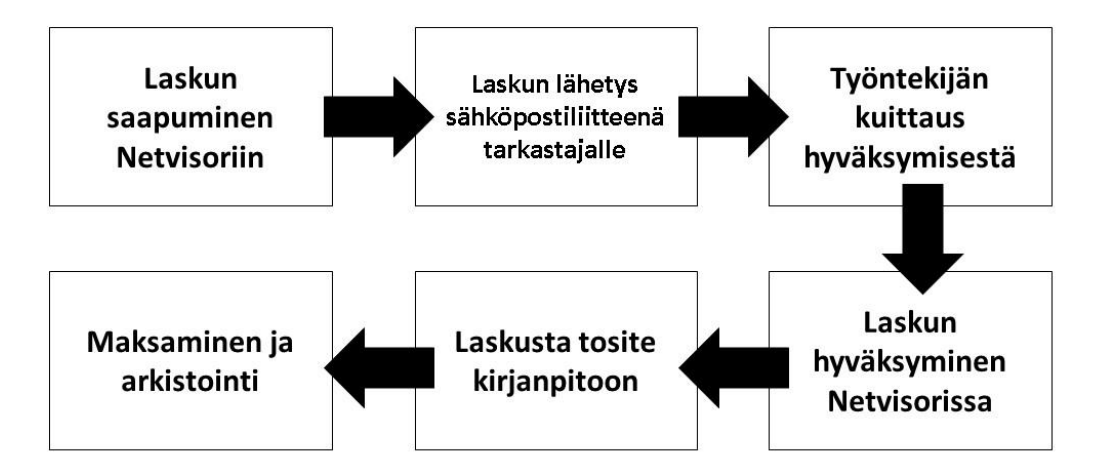

*KUVIO 4. Ostolaskun käsittely toimeksiantaja yrityksessä.* 

Ostolaskun saapuessa Netvisor-järjestelmään, sen tiedot ovat heti käytettävissä, eikä manuaalista tietojen syöttöä tarvita. Kun lasku on hyväksytty Netvisorissa, luodaan laskusta tosite kirjanpitoon. Ostolaskun käsittely päättyy, kun lasku on arkistoitu sähköiseen arkistoon. Kehittäminen on tapahtunut uuden järjestelmän avulla, toimintamallin luomisella ja toiminnan sähköistämisellä. Järjestelmien uusiminen on ollut aikaa ja varoja vievä prosessi, mutta koko ajan niiden käyttö helpottuu ja ajallisesti saadaan rahoille vastinetta. Entinen tapa vei paljon aikaa, jolloin resurssia oli vähemmän käytössä. Nyt kun aikaa on vapautettu, se voidaan hyödyntää muissa työtehtävissä.

Tällä hetkellä ostolaskujen käsittely on sujunut mutkattomasti toimintamallin mukaan. Muutamilla kerroilla laskuista on puuttunut tarvittavat viitetiedot, jolloin laskun tarkastaja on laittanut niistä palautetta laskuttajalle. Ostolaskut tulevat Netvisoriin, josta ne tallennetaan PDF-muodossa ja lähetetään laskun tarkastajalle eli tilauksen tekijälle. Kehitys on nopeuttanut laskun hyväksymisprosessia. Muutama laskun lähettäjä on laittanut laskun paperisena, mutta saapuessaan ne on skannattu järjestelmään. Laskun lähettäjälle on välitetty tiedote, että toimeksiantaja vastaanottaa verkkolaskuja.

### <span id="page-26-0"></span>**5.2 Myyntilaskujen prosessi**

Aloittaessa opinnäytetyötä myyntilaskuja teki laskutuksesta vastaava henkilö laskutuslistojen perusteella. Projektipäälliköt toivat 1-2 kertaa kuussa listat, joissa oli heidän projektit ja merkinnät

siitä, mitä laskutetaan mistäkin. Laskut tehtiin yksitellen projekteille ja ne tulostettiin paperisena projektipäällikön tarkastettavaksi. Mikäli laskussa ilmeni virheitä, projektipäällikkö merkitsi virheet paperiin ja toimitti laskut takaisin laskujen tekijälle. Laskujen virheet korjattiin ja korjatut laskut tulostettiin uudestaan paperille, jonka jälkeen tarkastus tapahtui uudestaan. Tarkastetut laskut lähetettiin asiakkaalle verkkolaskuina tai paperiset laskut kirjeinä uudelleen tulostettuna, koska tarkastetuissa laskuissa oli projektipäällikön merkinnät ja ne menivät laskutusarkistoon. Koko prosessi laskun teosta tarkastukseen ja asiakkaalle lähettämiseen saattoi viedä useamman päivän. Myyntilaskujen tarkastuksen seuranta oli vaikeaa, koska laskut olivat ylhäällä vain paperilla ja kun lasku oli saatu tarkastuksesta ja lähetetty asiakkaalle, viivattiin se yli paperilta.

Laskujen lähetys tapahtui verkkolaskuina Osuuspankin Kultalinkin kautta ja paperiset laskut lähetettiin itse tulostamalla ja viemällä postiin. Osalle asiakkaista laskut lähetetiin sähköpostin välityksellä, mutta se ei ollut niin sanottu virallinen lähetystapa. Laskuja lähetettiin verkkolaskuina noin 65% ja paperisena 35%. (Väänänen, haastattelu 3.11.2016.)

### <span id="page-27-0"></span>**5.2.1 Myyntilaskujen lähettämisen kehitys**

Myyntilaskujen lähettäminen halutaan nopeaksi ja mutkattomaksi. Vanhassa prosessissa laskun toimittamisen prosessi oli usein hidas. Yrityksessä päätettiin uudistaa järjestelmää, jonka avulla myös myyntilaskujen lähetys kehittyy. Severan päivitys yrityksessä toi myyntilaskujen teon ja lähetyksen helpommaksi taloushallinnon työtekijöille. Toimintoa kehitettiin niin, että projektipäälliköt tekevät itse laskut kaksi kertaa kuukaudessa projekteistaan. Sen jälkeen he siirtävät laskut Severassa tilaan "Valmis asiakkaalle" ja laskutuksen tarkastajalle läpi käytäväksi. Tällä tavoin vältytään väärinkäsityksiltä, että mitä laskutetaan.

Myyntilaskun lähetysprosessi toimeksiantajalla käsitellään kokonaan sähköisenä laskun tekemisestä tarkastukseen ja siitä asiakkaalle lähettämiseen. Laskutuksesta vastaava tarkastaa laskun osoitetietojen ja tarpeellisten viitteiden oikeellisuuden sekä laskurivit ja siirtää laskun "Valmis lähetettäväksi Netvisoriin" -tilaan. Laskut lähetetään Netvisorissa asiakkaille, joka tapahtuu tuomalla laskut Severan tietokannasta Netvisoriin. Severa ja Netvisor ovat molemmat Visman luomia ohjelmia, jotka on synkronoitu toimimaan keskenään. Netvisorissa myyntilaskut käsitellään lähetettäväksi joko tulostuspalvelun kautta tai verkkolaskuina. Uuden järjestelmän myötä myös verkkolaskujen osuus on kasvanut. Ennen prosenttiosuudet 65/35 kuulostivat toimivilta, mutta tällä hetkellä laskuista kahdeksan kymmenestä lähetetään verkkolaskuina.

### <span id="page-29-0"></span>**6 JOHTOPÄÄTÖKSET JA POHDINNAT**

Opinnäytetyö aloitettiin jo syksyn 2016 aikana ja sitä on tehty rauhallisella tahdilla. Aikataulu tehtiin koulun ja työn kanssa yhteensopivaksi. Ennen ohjausseminaaria työn sisältö oli hyvin suppea, koska tekeminen tuntui hankalalta aloittaa. Ohjausseminaarissa sain hyvää palautetta ja ohjeita, miten työtä kannattaisi lähteä työstämään loppuun. Alun hitauden jälkeen työ eteni hyvin ja tekstiä saatiin kirjoitettua omasta mielestäni toivotusti. Ongelmia tuotti loppuvaiheessa johdannon ja pohdinnan kirjoitus. Johdanto sovittiin kirjoitettavan viimeiseksi, jotta sitä ei tarvitsi muuttaa työn loppuvaiheilla, jos aiheeseen tulee muutoksia. Opinnäytetyön suunnitelma muuttui hiukan työn edetessä, koska toimeksiantaja muutti omia järjestelmiään, jolloin työtä jatkettiin niiden pohjalta. Itselle työn tekeminen vaati todella paljon panostusta keskittymisen kannalta. Työhön olisi varmasti voinut panostaa vielä enemmän ja tehdä siitä paremman, mutta olen tyytyväinen omaan suoritukseeni työn kanssa, ja enempää en olisi voinut itse antaa.

Opinnäytetyössä esille tuli tutkimuskysymykset: miten ostoreskontraa kehitetään niin, että toiminta on sujuvaa sekä nopeampaa kuin ennen, millä tavoin ostolaskujen käsittelyä tulisi parantaa ja miten jokainen työntekijä käsittelee ostolaskut samalla tavalla, miksi myyntilaskujen kiertonopeus on niin pitkä ja millä tavoin myyntilaskuissa voidaan vähentää virheitä. Näihin kysymyksiin saatiin vastauksia teorian pohjalla käytyjen asioiden osalta. Ostoreskontran ongelmiin kehitystä haettiin ostoreskontraohjelman käyttöohjeiden kautta, sieltä saatiin luotua toimintamalli laskujen käsittelyyn ja tällä tavoin prosessi saatiin yhtenäiseksi. Myyntilaskujen teko siirrettiin projektin vetäjille, jotta laskuissa tulleet virheet minimoidaan ainakin laskutusperusteen osalta. Myyntilaskuissa siirryttiin myös pelkästään sähköiseen laskujen käsittelyyn ja lähetykseen. Projektin vetäjät tekevät laskut Severassa sähköisesti ja ne tulee lähetykseen myös sähköisessä muodossa. Toimeksiantaja lähettää mahdollisin paljon verkkolaskuja ja paperisena menevät laskut toimitetaan tulostuspalvelun kautta asiakkaille.

Työn aihe oli mielestäni hyvin kiinnostava, koska toimintojen kehittäminen on toimeksiantajayritykselle tärkeää. Työskenneltyäni toimeksiantajayrityksessä sain toiminnoista paremman kuvan ja huomasin kehittämistä vaativat toiminnot. Se toi haastetta, että työskentelin samalla ja yritin havainnoida ongelmakohtia, sillä omaan työhön tulee sokeaksi eikä välttämättä huomaa asioita, joita voisi tehdä paremmin. Toimeksiantajan kanssa keskustelu oli tärkeää ja mielipiteen kysyminen asioihin toi työlle uutta ajatusta.

Järjestelmien vaihto kesken opinnäytetyön tekemisen toi haastetta tekemiseen, koska esimerkiksi ostoreskontran osio tehtiin osittain vielä vanhan suunnitelman mukaan, mutta sinne lisättiin uuden järjestelmän asioita. Kokonaisuudessaan työ on yhdistelmä alun ongelmakohtien selvitystä, niille kehittämisen suunnittelua sekä uuden toiminnan havainnointia ja raportoimista. Mielestäni työn olisi voinut tehdä selkeämmin ja näin ollen saada se etenemään järjestelmällisemmin. Uudet toimintatavat ostoreskontran ja myyntilaskujen osalta ovat tulleet jo käyttöön, ja opinnäytetyössä on tuotu mahdollisimman hyvin esille mikä on vanhaa toimintaa ja mikä uutta.

Opinnäytetyön tiimoilta kehittämiseen voitaisiin ottaa työntekijöiden opettaminen uuteen järjestelmään, jotta työnteko sujuisi mutkattomasti. Vaikka työntekijöille on ollut koulutusta uuteen järjestelmään, niin ongelmia vielä on toimintatavoissa. Niistä olisi mahdollista tehdä projektityö tai esimerkiksi toinen opinnäytetyö, joka olisi jatkoa tälle opinnäytetyölle. Jatkossa myös uuden järjestelmän tarkastelu kriittisesti on suotavaa. Yritys haluaa mahdollisesti tutkia myöhemmin miten uudet järjestelmät ovat vaikuttaneet työntekoon, ja missä on vielä kehitettävää tai koulutuksen tarvetta. Mielestäni yrityksen tapa hoitaa kaikki taloushallinnon työt itsenäisesti niitä ulkoistamatta, on onnistunut valinta. Tämä takaa sen, että omista menoista, tuloista ja muista tapahtumista ollaan hyvin tietoisia ja niihin voidaan vaikuttaa, kun ne nähdään helposti koko prosessin ajan.

Yleisesti ottaen työ oli sopivan haastava. Olisin toivonut vähän selkeämpiä tavoitteita opinnäytetyön suhteen toimeksiantajalta, mutta se ei haitannut työn tekoa vaan haastoi itseäni enempi miettimään yrityksen toimintaa. Opinnäytetyötä tehdessä opin paljon asioita taloushallinnon töistä sekä niiden tärkeydestä yrityksen kokonaistoimintaan. Oppimista tapahtui myös työn kirjoittamisessa ja suunnitellussa, joka auttaa työelämässä erilaisten projektien teossa, koska onhan opinnäytetyö yhdenlainen projekti.

## <span id="page-31-0"></span>**LÄHTEET**

Anna-Liisa Väänänen, talousjohtaja, Instaro Oy, 2016, haastattelu 3.11.2016

Anttonen, M. &Hakonen, M. Taloushallinnon taitajaksi, 2010, WSOYpro.

Atsoft. 2016. Ostoreskontran käyttöohje. Viitattu 28.11.2016, http://www.atsoft.fi/

Ihantola, E-M., Leppänen, P., Kuhanen, H. & Sivonen, I. Yrityksen kirjanpito – perusteet ja sovellusharjoitukset, 2012, Gaudeamus.

Instaro Oy, 2016. Viitattu 5.4.2017, http://www.instaro.fi/

Jormakka, R., Koivusalo, K., Lappalainen, J. ja Niskanen, M. Laskentatoimi, 2011, Edita.

Lahti, S. & Salminen, T. 2014 Digitaalinen taloushallinto. Helsinki: Sanomapro.

Osuuspankki. 2016. Perinteisten suomalaisten tilinumeroiden käyttö loppuu virallisesti. Viitattu 25.11.2016, https://www.op.fi/op/henkiloasiakkaat/tilit-ja-maksut/perinteisten-suomalaistentilinumeroiden-kaytto-loppuu-virallisesti-1-11-2011?cid=151537712&srcpl=4

Taloushallintoliitto. 2016. Kirjanpidon ABC. Viitattu 16.09.2016, https://taloushallintoliitto.fi/kirjanpidon-abc/juokseva-kirjanpito-ja-tilinpaatos/kirjanpidonmenetelma/laskutus-reskontrat

Yrittäjät. 2016. Yrittäjän abc. Viitattu 30.11.2016. https://www.yrittajat.fi/yrittajanabc/taloushallinto-ja-maksut/taloushallinto/sahkoinen-taloushallinto-317818#

33

## **LIITTEET**

LIITE 1 Haastattelu, Anna-Liisa Väänänen, Instaro Oy

#### HAASTATTELU LIITE 1

Haastattelu 3.11.2016, osallistujat Janita Jaurakkajärvi ja Anna-Liisa Väänänen

\*Severa on järjestelmä jota yritys käyttää tuntien kirjaamiseen, laskujen tekoon, projektien seurantaan ynnä muuhun.

\*Asteri on Atsoft:n tarjoama ohjelma kirjanpitoon ja palkanlaskentaan.

J: Opinnäytetyön nimi on Reskontrat ja niiden hyöty kirjanpidossa, niin minkä näet olevan suurimman hyödyn siinä että reskontrat otetaan käyttöön taloushallinnon toimissa?

A: No esimerkiksi ne saapuvat ostolaskut saisi heti sinne laitettua talteen, ja ne pysyy siinä järkevästi.

J: Eli seurattavuus helpottuu?

A: Niin, ei ainakaan jäisi minnekään pöydille lojumaan.

J: Minkä näet nyt suurimpana ongelmana, jos verrataan siihen että kun nyt ei ole omia ohjelmia reskontralle?

A: Tähän asti toiminut, mutta kun lisääntynyt tuo laskujen määrä. Se saattaa olla että sitten se täsmäys, kun olen vuoden lopussa aina täsmännyt. On saattanut joku jäädä sitten, vaikka ei nyt ole jäänyt varsinkaan ostolaskuista huomioimatta niitä. On saattanut olla sillain että se on jo ollut ostoveloissa se lasku, sitten laittanut sen toisen kerran kirjanpitoon ostoksi. Kerran oli semmoinen tapaus yhtenä vuotena.

J: Eli se sitten helpottaa sitä täsmäystä, kun voisi joka kuukausi täsmätä ne ja seurata kirjanpidon kanssa?

A: Niin täsmäisi ne sitten joka kuukausi, se ei sitten jäisi sinne tilinpäätökseen. Alkaa kuitenkin olla enempi niitä laskuja. Myyntisaamiset tehtäisi samalla tavalla.

J: Onko ollut aikaisemmin ajatuksena laittaa osto- ja myyntireskontraa toimintaan? Kuitenkin toiminta kasvanut muutaman vuoden aikana paljon.

A: No joo kyllä, mutta on se kuitenkin hoitunut tuolla lailla. Mutta tietenkin jos ne myynnit saisi suoraa siihen Severasta\* siirrettyä. Minua vain huolettaa siinä se että saattaa olla jotain semmoisia ongelmia niiden hyvitysten kanssa. Ne pitää sitten kuitenkin käsin laittaa ja täsmätä ne muutamat, mutta suurin osahan niistä menee ihan päikseen.

J: Aivan. Mitä muuta näet semmoisia negatiivisia asioita reskontrien käytössä? Kuten aiemmin mainitsit ne hyvitykset.

A: En tiedä sitä kustannusta, en ole katsonut nyt niitä. Silloin alussa oli heti selvää että ei näille lasku määrille tarvitset ottaa käyttöön.

J: Eli periaatteessa voisi ajatella että onko se kustannustehokas ja maksaako se itsensä takaisin.

A: Niin, en minä usko että ne niin kauheasti maksaa. Oletko sinä niitä katsonut?

J: Olen katsonut niitä, mutta en nyt muista niitä tarkkoja hintoja.

A: Siinä taitaa olla se ostohinta ja se vuosipäivitys maksu niin kuin kirjanpidon ja palkanlaskennan ohjelmissa.

J: Samalla tekniikalla menee ne maksut kuin niissäkin. Entä näetkö todennäköisesti vapautuvan laskujen käsittelyssä niin positiivisena asiana? Kun sen ajan voi käyttää muihin töihin.

A: Joo onhan se positiivista jos se vain alkaa sujumaan se ohjelma. Mutta ei niihin pidä luottaa sillä lailla, että ne on just oikein tai oikeisiin paikkoihin osaa ne laittaa. Pitäähän ne täsmätä sitten, mutta säästää se aikaa jonkun verran.

Keskustelua asioista jotka ei haastatteluun kuulu eikä olennaisesti opinnäytetyöhön.

J: Miten jos toiminta vaikuttaa hyvältä paperilla mutta todellisuudessa se viekin paljon aikaa työn teossa, niin haluaisitko että se laitettaisiin pois käytöstä kokonaan vai haluaisitko silti pitää sen mutta kehittää toimintaa?

A: Kyllä se jos se käyttöön otetaan, niin pidetään myös. Kyllä minä uskon että se on hyvä.

J: Mitä te haluaisitte lukea sieltä opinnäytetyöstä tästä aiheesta eli mitä pidätte tärkeänä? Toki toimitusjohtajalla on vaikea sanoa mitä haluaa kun ei oikein osaa tätä kirjanpito hommaa. Haluaisitteko että olisi toimintaohjeita tai muuta tälläistä?

A: No ehkä toimintaohjeisiin justiinsa, että mitä kaikkia mahdollisuuksia on. Tai voiko niissä nyt niin paljo eri mahdollisuuksia ollakaan.

J: Aivan. Jos ajattelet näiden meidän muiden työntekijöiden kannalta, niin helpottaako se sitten niiden työtä? Nyt kun viedään lasku pöydälle paperisena ja odotetaan tarkistusta. Tuntuuko se sitten helpottavammalta jos niiden papereiden kanssa ei tarvitse juoksennella vaan se hoituisi muuten se tarkistus?

A: Joo kyllähän se helpottaisi. Mitenhän sen sitten saisi käytännössä toimimaan?

J: Paperiset laskut voitaisiin skannata ohjelmaan ja verkkolaskut siirtää hyväksyttäväksi sinne järjestelmään. Ja siitä syntyy se laskun kierrätystä.

A: Silloin kun olin yhden vuoden tilitoimistossa töissä niin siellä oli ihan oma osastonsa sille joka käsitteli niitä vain niitä skannattuja laskuja.

J: Tokihan meille tulee paljon niitä paperisia laskuja, mutta siinä voitaisiin esimerkiksi sitten alkaa myyjille ja asiakkaille enempi tuomaan esille että otetaan vastaan verkkolaskuja ja lähetetään verkkolaskuja.

36

A: Niin se pitäisi kanssa selvittää se Osuuspankin että miten ne saisi selkeämmäksi ne verkkolaskut. Onhan niissä kaikki tiedot mutta ne on sekavan näköisiä.

J: En ole varma että onko se meistä kiinni se laskujen näkymä vai onko se ainoastaan se Osuuspankin omalla pohjalla.

A: Olen muistaakseni joskus sitä kysynyt sieltä ja ne ilmoitti että siihen on tulossa muutosta. Ne lähtevät verkkolaskut on kyllä kun niistä saattaa jotakin tietoja puuttua kun ne lähtee meiltä.

J: Niin justiinsa. Sitä voisi myös tämän työn ulkopuolella selvittää mutta sitä että miten se verkkolaskutus muuttuu.

A: Niin kun ei saa hirveänä rönsyillä siinä työssä.

J: Niin minulla on siihen se sisältörunko jo ja rajat laitettu että missä pitää pysyä. Sittenhän tämän työn jälkeen niitä voi kattoa että mitä muita asioita tullut esille ja ihan työkseen kattoa ne läpi. Kerrotko muutamalla sanalla että mitä taloushallinnon osasto toivoo minun opinnäytetyöltä? Halutaanko helppoutta, toiminnallisuutta vai mitä toivotaan?

A: No joo, se toiminnallisuus on se että pelit ja vehkeet on kunnossa. Kun niitä mahdollisuuksia on nyt niin voisi ostaakin jotain.

Keskustelua asioista mitkä ei haastatteluun kuulu eikä olennaisesti opinnäytetyöhön.

J: Onko mitään muuta mikä olisi herättänyt ajatuksia?

A: Saa nyt nähdä miten se uusi Severa tuo.

J: Sepä kyllä, se voisi helpottaa tosi paljon toimintaa ja seurantaa, kun tulee uusia toimintoja järjestelmiin. Entä muuta?

A: No jos ihan muuten vaan niin siellä \*Asterissakin on semmoinen toiminto, että saisi sen tiliotteen suoraa sinne kirjanpitoon laitettua. Ne paljon tilitoimistoissa käyttää sitä.

J: Niin että kun olisi tiliotteet sähköisenä niin olisi mahdollista ne vain syöttää ne suoraan sinne kirjanpitoon ilman käsin kirjausta.

A: Toki se on sellaista tilitoimisto hommaa.

J: No joo mutta eiköhän näistä saada työhön sisältöä. Se tosiaan tulee olemaan kehittämistyö, kun kehitetään talousosaston toimintaa. Aika selkeät on rajat siinä työssä, mutta toki mahdollisuuksien mukaan laajenee tarpeen vaatiessa. Mutta kiitos paljon haastattelusta